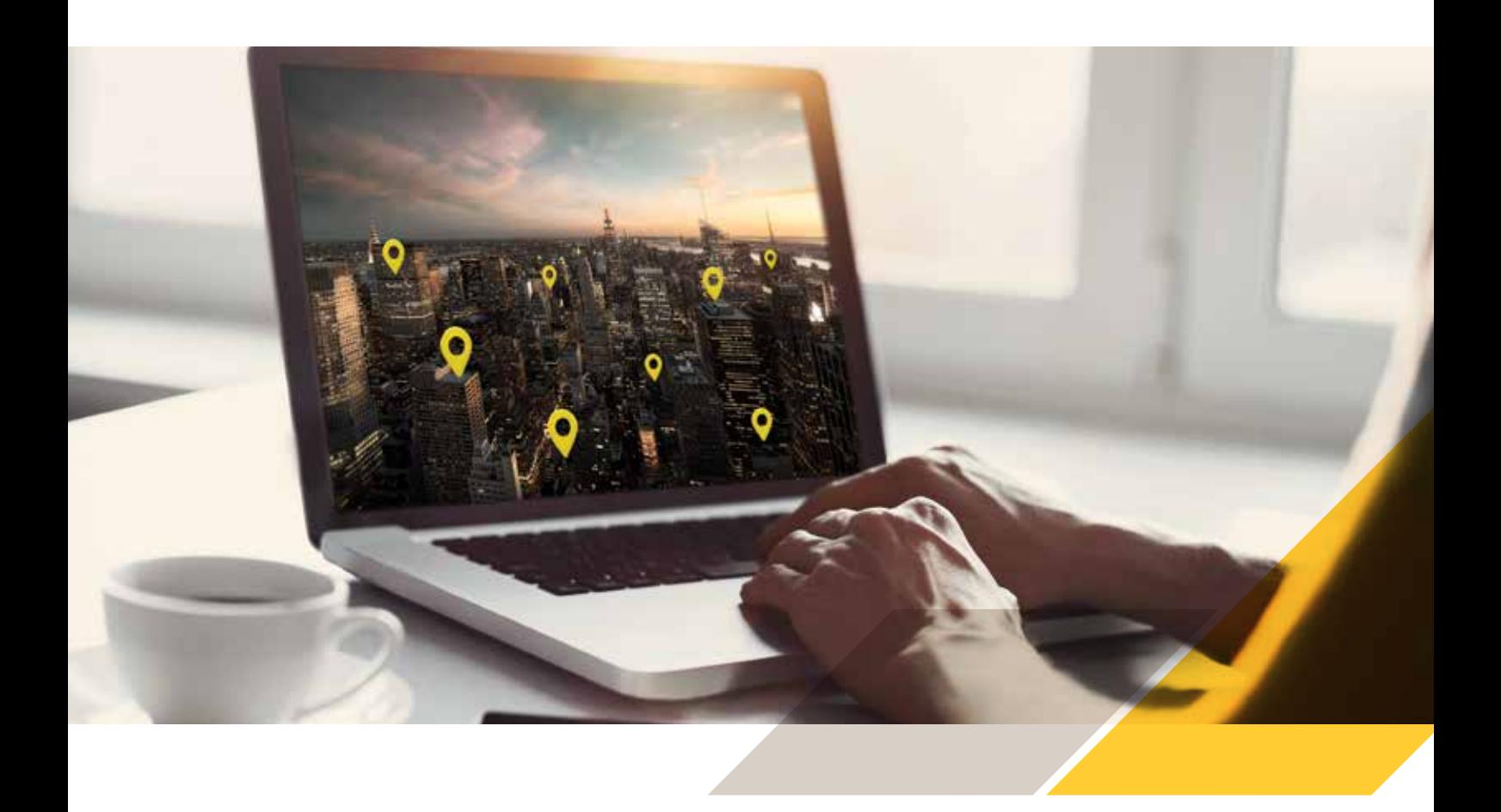

## Quickstart guide AXIS Device Manager Extend

## Before you start:

- Make sure you have the *[installer from Axis](https://sc.mds.connect.axis.com/semantic/stable/AxisDeviceManagerExtendSetup.exe)*. The installer is a combined version for both the site controller and the ADM Extend client.
- Make sure you have decided where to install the site controller before you start the installation. It is recommended that the site controller be as 'close' to the Axis devices as possible. As it is a rather lightweight application it could very well run on the same host machine as your VMS.

The client does not need to be installed on the same host machine as the site controller, but it needs to be able to reach that machine through the network.

Have you opened up the necessary ports in the firewall for the site controller and client, [see here](https://www.axis.com/support/faq/FAQ116548).

Both the ADM Extend client and site controller(s) also need to have internet access in order to work.

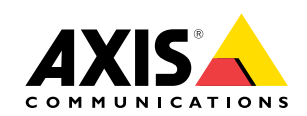

Start the installer on the target host machine (where you want to have your site controller). During the installation, you can select which of ADM Extend client, site controller or both you wish to install.

The site controller will check if the firewall allows an outgoing connection to Axis, if not, you may need to enter your corporate proxy details.

Install the ADM Extend client using the same combined installer. Preferably install the client on a laptop or desktop that you can use for your daily usage of the client and make sure it is connected to the internet.

4

5

6

2

3

After installation, start the client. Log in with your existing MyAxis account, or create a new one.

Create a new organization if you don't want to use an existing one. The organization is the entity that binds user accounts, clients, site controllers, and devices together. One organization can have multiple associated users, clients, and site controllers. Each site controller can support up to 1000 devices by default.

Navigate to Sites in the ADM Extend client and you should find your newly installed site controller ready to be claimed.

**Note!** *You need to make sure that the ADM Extend client machine can connect locally to the host machine where the site controller is running as well as both having open Internet connections. For more details regarding ports please see the User manual (link below).*

Once you have claimed the new site controller and provisioned it, you can start to add Axis devices to it. You find discovered devices in the site under devices in the discovered devices tab. Select the devices you want to add and select 'add devices to site'. 7

- **Note!** *You need to know the admin password of the device in order to add it to the site controller.*
- **Note!** *If the devices are already part of another site controller, they will be removed from that site controller when added to your new site controller.*
- If you want to manage the site remotely you need to "Allow remote access to site", this is a site setting that you need to enable while you are locally connected to the site controller. (The 'settings' menu is in the lower left corner of the site view in the ADM Extend client) 8
- In the organization view you can see the different site controllers that you have claimed to the site. There is also an 'All devices' view that shows inventory for all devices in the organization. The 'Home' view shows an aggregated dashboard for all devices in the organization. 9
- **Note!** *Management of devices; upgrade FW, set polices etc, needs to be done one site controller at a time. This can be done using either a local network connection or by using Remote access, provided Remote Access has been enabled on the site controller in question.*

Learn more about AXIS Device Manager Extend

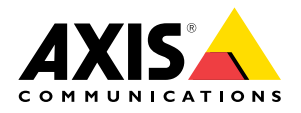

Product page: [www.axis.com/products/axis-device-manager-extend](http://www.axis.com/products/axis-device-manager-extend) User manual: <https://help.axis.com/axis-device-manager-extend>